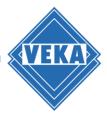

## **Operation Manual for WinDoPlan Revit®** add-in

| File                                                                                                    |                                                                                                    |                                                                                                    |             |                                                                                                    | ► Type a keyword or ph<br>rate View Manage Add-Ins M                                |                        |                   | · 🛱 💿 - 🗕  | 8×             |
|----------------------------------------------------------------------------------------------------|----------------------------------------------------------------------------------------------------|----------------------------------------------------------------------------------------------------|-------------|----------------------------------------------------------------------------------------------------|-------------------------------------------------------------------------------------|------------------------|-------------------|------------|----------------|
| ↓<br>Modify                                                                                                    | Wall Door Wall Column                                                                                                    | <ul> <li>✓ Roof ▼ W Curtain System</li> <li>✓ Ceiling □ Curtain Grid</li> <li>✓ Floor ▼ W Mullion</li> </ul> | Railing •   | Model Text                                                                                                    | Room     Area •       Room Separator     Area Bound       Tag Room •     Tag Area • | By Shaft               | -level<br>g∰ Grid | Set Show   |                |
| Select 🔻                                                                                                    | 0                                                                                                    | Build                                                                                                    | Circulation | Model Group *                                                                                                    | Room & Area •                                                                       | Face Dormer<br>Opening | Datum             | Work Plane |                |
| Project B                                                                                                    | rowser - veka_project.rvt 🗙 🕤                                                                                                    | From Parking Area 🗙                                                                                          | circulation |                                                                                                    |                                                                                     | o per mig              |                   |            | Ŧ              |
|                                                                                                    | ews (all)  Ioor Plans Eeiling Plans                                                                                                    |                                                                                                    |             |                                                                                                    |                                                                                     |                        |                   | 6          | ^              |
| ⊟-3                                                                                                    | D Views<br>03 - Floor Public - Day Re                                                                                                    |                                                                                                    |             |                                                                                                    |                                                                                     |                        |                   | 3 FRONT    | 52204          |
|                                                                                                    | — 03 - Floor Public - Night F<br>— Balcony View<br>— Building Courtyard                                                                                                    |                                                                                                    |             |                                                                                                    |                                                                                     |                        |                   |            |                |
|                                                                                                    |                                                                                                    |                                                                                                    |             |                                                                                                    |                                                                                     |                        |                   |            | 9              |
|                                                                                                    | From Parking Area<br>                                                                                                    |                                                                                                    |             | ALCONTROL OF ALCONTROL OF ALCON |                                                                                     |                        |                   |            | )<br>•         |
| ⊞-S                                                                                                    |                                                                                                    |                                                                                                    |             |                                                                                                    | VEKAAR                                                                              |                        |                   |            | , <sub>1</sub> |
| ⊞-S<br>⊞-S<br>⊞-C                                                                                                    | — {3D}<br>levations (Building Elevation<br>ections (Building Section)<br>ections (Wall Section)<br>Detail Views (Detail)                                                                                                    |                                                                                                    |             |                                                                                                    | VEMAG                                                                               |                        |                   |            | *              |
| ⊞—S<br>⊞—S<br>⊞—C                                                                                                    | - {3D}<br>levations (Building Elevation<br>ections (Building Section)<br>ections (Wall Section)                                                                                                    |                                                                                                    |             |                                                                                                    | VEMAG                                                                               |                        |                   |            | *              |
|                                                                                                    | — [3D]<br>levations (Building Elevation<br>ections (Building Section)<br>ections (Wall Section)<br>betail Views (Detail)<br>enderings<br>rarding Views (Detail)<br>Valkthroughs                                                                     |                                                                                                    |             |                                                                                                    | VENAG                                                                               |                        |                   |            | *              |
|                                                                                                    |                                                                                                    |                                                                                                    |             |                                                                                                    | VERAAR                                                                              |                        |                   |            | *              |
|                                                                                                    |                                                                                                    |                                                                                                    |             |                                                                                                    | VERAAG                                                                              |                        |                   |            | *              |
|                                                                                                    | — [3D]<br>levations (Building Elevation<br>ections (Building Section)<br>ections (Wall Section)<br>betail Views (Detail)<br>enderings<br>varding Views (Detail)<br>Valkthroughs<br>rea Plans (Gross Building)<br>sgends<br>hedules/Quantities (all) |                                                                                                    |             |                                                                                                    | VERAAG                                                                              |                        |                   |            | *              |
|                                                                                                    |                                                                                                    |                                                                                                    |             |                                                                                                    | VERAAG                                                                              |                        |                   |            | *              |
|                                                                                                    |                                                                                                    |                                                                                                    |             |                                                                                                    | VERAN                                                                               |                        |                   |            | *              |
| Score Contraction Contraction |                                                                                                    | Perspective                                                                                                  |             |                                                                                                    | VERAAG                                                                              |                        |                   |            | *              |

### Requirements

- A Revit<sup>®</sup> Installation
- An Internet connection
- A user account at VEKA WinDoPlan: <a href="https://windoplan.veka.com">https://windoplan.veka.com</a>

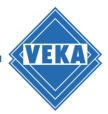

## Settings at the first start after Installation

After installation you will find the WinDoPlan-Revit<sup>®</sup> add-in like all other Revit add-ins via the menu option "Add-Ins":

| RD       | - Q • C      |                     | × OA O·              | > 🏥 🖫 🕨         | Autodesk Re      | vit 2019                      | • Type a keyw                     | ord or phrase | ድ ድ 원 ዋፅ | • 🐑 🚽 | _ & × |
|----------|--------------|---------------------|----------------------|-----------------|------------------|-------------------------------|-----------------------------------|---------------|----------|-------|-------|
| File     | Architecture | Structure Steel     | Systems Insert A     | nnotate Analyze | e Massing & Site | Collaborate View              | Manage Add-I                      | ns Modify     | ••       |       |       |
| ß        | \$           | н                   | p 🗊 📑                | Ansicht         |                  | R) F                          |                                   | BB            |          |       | ^     |
| Modify   | Batch Print  | Transmit a model Ab | out Prüfen Verwalten | Info Lau        |                  | vert RFA About Form<br>Formit | It Create New Cha<br>Element Elem |               |          |       |       |
| Select • | Batch Print  | eTransmit           | Model Revi           | iew Worksl      | haringMonitor    | Formlt Converter              | WinDo                             | Plan 🖌        |          |       |       |

Immediately after installation, only the "Settings" button is available:

| RD       | - G • G      |                  | ±• ,/* | A 01     | 1.00      |          | 3 <b>H</b> | Auto      | desk Revit 2019          |              | ► Type | a keyword o            | r phrase | ቶ ጅ ☆ 🚨                     | 8                | ? ? •  | - | ₽× |
|----------|--------------|------------------|--------|----------|-----------|----------|------------|-----------|--------------------------|--------------|--------|------------------------|----------|-----------------------------|------------------|--------|---|----|
| File     | Architecture | Structure Stee   | Syst   | ems In   | nsert A   | Annotate | Analyze    | Massing & | Site Collabora           | ate View     | Manage | Add-Ins                | Modify   |                             |                  |        |   |    |
| 3        | 5            | F                | Help   | Q        | 国         | Ansicht  |            |           | R                        | F            |        |                        | B        |                             |                  |        |   |    |
| Modify   |              | Transmit a model | About  | Prüfen \ | /erwalten |          | Launch     | WSM       | Convert RFA<br>to FormIt | About FormIt |        | ew Change<br>t Element |          | 5                           |                  |        |   |    |
| Select • | Batch Print  | eTransmit        |        | M        | 1odel Rev | riew     | Worksharin | ngMonitor | FormIt Co                | nverter      |        | WinDoPlan              | high     | Settings                    |                  |        |   |    |
|          |              |                  |        |          |           |          |            |           |                          |              |        |                        |          | Show settings for VEKA wind | ow planner "WinD | oPlan" |   |    |

When clicking on the "Settings" button the following dialog opens:

| WinDoPlan-Revit add-in settings                                                                                                    | $\times$ |
|----------------------------------------------------------------------------------------------------|----------|
| WinDoPlan login data         Username:         Password:                                                                                                    |          |
| Level of Detail (LOD)<br><ul> <li>Automatic</li> <li>low (greatly simplified profile contour)</li> <li>medium (simplified profile contour)</li> <li>high (detailed outer contour)</li> <li>very high (all details)</li> </ul> |          |
| OK Cancel                                                                                                    |          |

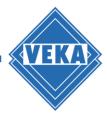

#### Login credentials

Please enter your login data (username and password) in the settings dialog for your WinDoPlan user account, as you are used to from the WinDoPlan website:

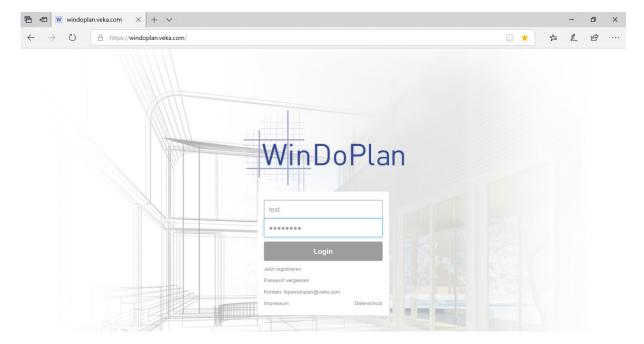

| WinDoPlan-Revit add-ii                                                                                                    | n settings X           |  |  |  |  |  |  |  |  |  |  |
|----------------------------------------------------------------------------------------------------|------------------------|--|--|--|--|--|--|--|--|--|--|
| WinDoPlan login data -<br>Username:<br>Password:                                                                                | test                   |  |  |  |  |  |  |  |  |  |  |
| Password:       Level of Detail (LOD)       Automatic                                                                           |                        |  |  |  |  |  |  |  |  |  |  |
|                                                                                                    | ified profile contour) |  |  |  |  |  |  |  |  |  |  |
| <ul> <li>medium (simplified profile contour)</li> <li>high (detailed outer contour)</li> <li>very high (all details)</li> </ul> |                        |  |  |  |  |  |  |  |  |  |  |
| OK                                                                                                    | Cancel                 |  |  |  |  |  |  |  |  |  |  |
|                                                                                                    |                        |  |  |  |  |  |  |  |  |  |  |

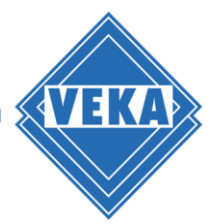

#### Level of detail

Please also select the required level of detail (LOD) in the settings dialog. The following three options are available:

- Automatic
- low (greatly simplified profile contour)
- medium (simplified profile contour)
- high (detailed outer contour)
- very high (all profile details)

A higher level of detail provides a more detailed 3D representation, but also requires more computation time and memory when creating the model.

The option "Automatic" is the standard setting and allows adjusting the Detail Level of the 3D view in Revit<sup>®</sup>:

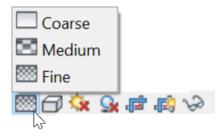

The level of detail "simple" corresponds to LOD 200, the option "medium" LOD 300 and the setting "high" corresponds to LOD 400. The option "very high" corresponds to "high" but includes the inner profile details too.

To complete all settings, please confirm with "OK". This will save the settings and the other two WinDoPlan add-in buttons "Create New Element" and "Change Element" will be available depending on the loaded project and the selection mode.

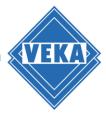

## Creating a Revit<sup>®</sup>-Family (.rfa)

If no Revit<sup>®</sup> project is loaded, the button "Create New Element" is activated and can be clicked:

| R D      | 0 · ¢        |                  | ±• ,7 | 10 A 8.          | ¢ ⊞      | R → → Auto         | desk Revit 2019            |              | ► Type a              | keyword o | r phrase | 船 & ☆ 🙎 | · 🔓 🕐 - | ₽× |
|----------|--------------|------------------|-------|------------------|----------|--------------------|----------------------------|--------------|-----------------------|-----------|----------|---------|---------|----|
| File     | Architecture | Structure Stee   | Syst  | ems Insert       | Annotate | Analyze Massing &  | Site Collaborat            | e View       | Manage A              | Add-Ins   | Modify   | •       |         |    |
| 6        | 5            | F                | Help  |                  | Ansicht  |                    | R                          | F            |                       | •         | ß        |         |         | ^  |
| Modify   |              | Transmit a model | About | Prüfen Verwalter | Info     | Launch WSM         | Convert RFA A<br>to Formit | About Formit | Create New<br>Element |           |          |         |         |    |
| Select - | Batch Print  | eTransmit        |       | Model Re         | view     | WorksharingMonitor | FormIt Con                 | nverter      | 6 W                   | inDoPlan  |          |         |         |    |

Afterwards the WinDoPlan website is called up from the add-in and the construction mode is active:

|           | <br>NTE | KAD |                  |          |         |       |               |                 |                                      |      |                                             |           |                                                |                                          | <br>_ |         |          | _ |  |  |
|-----------|---------|-----|------------------|----------|---------|-------|---------------|-----------------|--------------------------------------|------|---------------------------------------------|-----------|------------------------------------------------|------------------------------------------|-------|---------|----------|---|--|--|
| and the   |         |     | New construction | n Downle | oad BIM | debug | Element se    | lection         |                                      |      |                                             |           |                                                |                                          |       | Statics | U values |   |  |  |
| 100       |         |     |                  |          |         |       | Sales region  | Germany         | ٣                                    |      |                                             |           |                                                | en en en en en en en en en en en en en e |       |         | A A      |   |  |  |
| and the   |         |     |                  |          |         |       |               |                 |                                      |      |                                             |           |                                                | 13                                       |       |         | ⊠<br>€   |   |  |  |
| din.      |         |     |                  |          |         |       | Windo         | ws F            | rench door with threshold            | Resi | dential door                                | Lift/     | alide door                                     | entre -                                  |       |         | Q        |   |  |  |
| and the   |         |     |                  |          |         |       | Shape         |                 | mm                                   |      | ומחר                                        |           |                                                | d.                                       |       |         |          |   |  |  |
| and the   |         |     |                  |          |         |       |               |                 | <u> </u>                             |      |                                             |           |                                                | dir.                                     |       |         |          |   |  |  |
|           |         |     |                  |          |         |       | Tilt and turn |                 | eart window, tilt ourn/tilt and turn | mull | oart moveable<br>ion window,<br>m/turn-tilt | turn/tilt | window tilt and<br>and turn with<br>d fanlight | 613°                                     |       |         |          |   |  |  |
| and the   |         |     |                  |          |         |       |               |                 |                                      |      |                                             |           |                                                | ente                                     |       |         |          |   |  |  |
| - and the |         |     |                  |          |         |       | outward o     | pening elements |                                      |      |                                             | Ск        | Cancel                                         | e <sup>37</sup>                          |       |         | ໊ຕ       |   |  |  |
| 100       |         |     |                  |          |         |       |               |                 |                                      |      |                                             |           |                                                |                                          |       |         |          |   |  |  |
| and a     |         |     |                  |          |         |       |               |                 |                                      |      |                                             |           |                                                |                                          |       |         | 0        |   |  |  |
|           |         |     |                  |          |         |       |               |                 |                                      |      |                                             |           |                                                |                                          |       |         |          |   |  |  |

First select the desired construction type. Then make other changes as you are used to from WinDoPlan.

To cancel creating a new Revit<sup>®</sup> family and returning to the Revit<sup>®</sup> interface, click the Close icon in the upper right corner or the Cancel icon on the Web site under the diskette. If you want to finish the construction and create the Revit<sup>®</sup> family, click on the save icon (floppy disk).

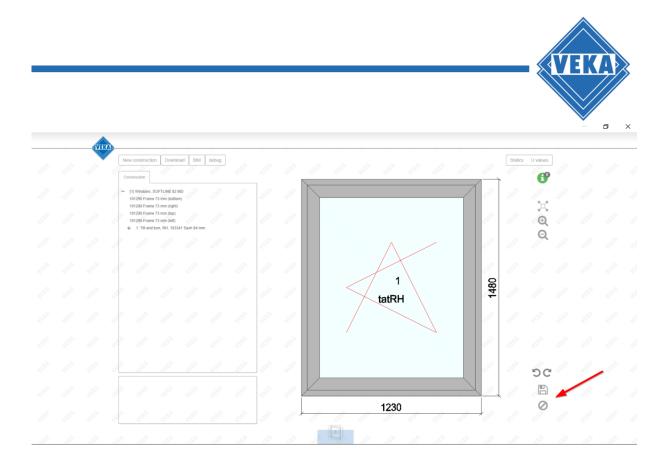

The construction data are now transferred to Revit<sup>®</sup> and, depending on the design, a window or door Family File (.rfa) is created, saved and opened.

| R D G G · G · D ·                                                                                         |                          |   |                        | EKA SOFTLINE 82 MD 20 | 020mm x 1480m | • Type a keyword or phrase                                 | ብ ይ ☆ 🚨                                                 | • 🛱       | ?·_₽×     |
|----------------------------------------------------------------------------------------------------|--------------------------|---|------------------------|-----------------------|---------------|------------------------------------------------------------|---------------------------------------------------------|-----------|-----------|
| Modify Batch Print Transmit a                                                                             | Help<br>model About      |   | Ansicht Info Launch WS | to FormIt             |               | Create New Change Settings<br>Element Element<br>WinDoPlan | Load into<br>Project Project and Close<br>Family Editor |           |           |
| Project Browser - VEKA SOFTLINE                                                                           | Transmit<br>82 MD 2020mm |   |                        |                       | onverter      | WINDOMan                                                   | Family Editor                                           |           | Ŧ         |
| Coll Views (all)<br>Floor Plans<br><b>Ref. Level</b><br>Ceiling Plans<br>Ref. Level<br>JD Views<br>View 1 |                          |   |                        |                       |               |                                                            |                                                         |           |           |
| Elevations (Elevation 1)     Exterior     Interior     Left     Right     Sheets (all)                    |                          |   |                        |                       |               |                                                            |                                                         |           |           |
| Jreet (un)     Seet (un)     Seet (un)     Groups     Revit Links                                         |                          |   |                        |                       |               | INTERIOR <u>eso - asa</u>                                  |                                                         |           |           |
| Project Browser - VEKA SOFTLI                                                                             | Properties               |   | 1:24 🗌 🗗               | × 📰 😔 🖓 🛤             |               |                                                            |                                                         |           | > .       |
| Ready                                                                                                    |                          | ी |                        | 🗠 🌌 :0 📰 🖣            | Main Model    |                                                            |                                                         | 👘 😵 🖧 🖡 🕻 | 🕈 🔥 🔿 🖓:0 |

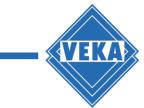

### Inserting a VEKA window or door into a Revit® Project

First, a Revit project must be opened. The button "Create New Element" then is activated and can be clicked:

| RB       | $\textcircled{\begin{tabular}{lllllllllllllllllllllllllllllllllll$ |                  |       |                  |         |                    |                       |              | Type a keyword or phrase |           |        |    | • 🛱 🕐 - | ₽× |
|----------|--------------------------------------------------------------------|------------------|-------|------------------|---------|--------------------|-----------------------|--------------|--------------------------|-----------|--------|----|---------|----|
| File     | Architecture                                                       | Structure Stee   | Syst  | ems Insert A     | nnotate | Analyze Massing &  | Site Collaborat       | te View      | Manage                   | Add-Ins   | Modify | •• |         |    |
| 3        | 5                                                                  | F                | Help  |                  | Ansicht | Ξ.                 | R                     | F            |                          |           | ß      |    |         | ^  |
| Modify   |                                                                    | Transmit a model | About | Prüfen Verwalten | Info    | Launch WSM         | Convert RFA to FormIt | About FormIt | Create Nev<br>Element    |           |        |    |         |    |
| Select - | Batch Print                                                        | eTransmit        |       | Model Revi       | ew      | WorksharingMonitor | FormIt Cor            | nverter      | S V                      | VinDoPlan |        |    |         |    |

Afterwards the WinDoPlan website is called up from the add-in and the construction mode is active:

|              | AVE | KAD |                  |           |         |       |                                                        |   |                                                                       |                 |  |         |          |  |       |
|--------------|-----|-----|------------------|-----------|---------|-------|--------------------------------------------------------|---|-----------------------------------------------------------------------|-----------------|--|---------|----------|--|-------|
|              |     |     | New construction | on Downlo | bad BIM | debug |                                                        |   |                                                                       |                 |  | Statics | U values |  |       |
| aller -      |     |     | Construction     |           |         |       | Element selection                                      |   |                                                                       | 1               |  |         | Ø        |  |       |
| din.         |     |     |                  |           |         |       | Sales region Germany Class                             | * |                                                                       | an a            |  |         | 1        |  |       |
| and the      |     |     |                  |           |         |       |                                                        |   |                                                                       | et.             |  |         | i<br>€   |  | d     |
| din.         |     |     |                  |           |         |       | Windows French door v<br>threshold                     |   | Lift/slide door                                                       | en <sup>a</sup> |  |         | Q        |  | 4     |
| - and the    |     |     |                  |           |         |       | Shape                                                  |   |                                                                       | da.             |  |         |          |  | di di |
|              |     |     |                  |           |         |       |                                                        |   |                                                                       |                 |  |         |          |  | d     |
| - Carlor     |     |     |                  |           |         |       | Tilt and turn window two-part window, turn/tilt and tr |   | two-part window tilt and<br>turn/tilt and turn with<br>fixed fanlight | and a           |  |         |          |  | di di |
| din.         |     |     |                  |           |         |       |                                                        |   |                                                                       | ant.            |  |         |          |  | Ŀ     |
| - and the    |     |     |                  |           |         |       | outward opening elements                               |   | OK Cancel                                                             | 11              |  |         | ้วต      |  | di.   |
| 100          |     |     |                  |           |         |       |                                                        |   |                                                                       |                 |  |         | B        |  |       |
| - California |     |     |                  |           |         |       |                                                        |   |                                                                       |                 |  |         | 0        |  |       |
|              |     |     |                  |           |         |       |                                                        |   |                                                                       |                 |  |         |          |  |       |

Select the type of construction you want and make further changes.

If you want to finish the construction and create the Revit<sup>®</sup> family with the settings, then click on the save symbol (floppy disk). To cancel, click the cancel icon below the save symbol.

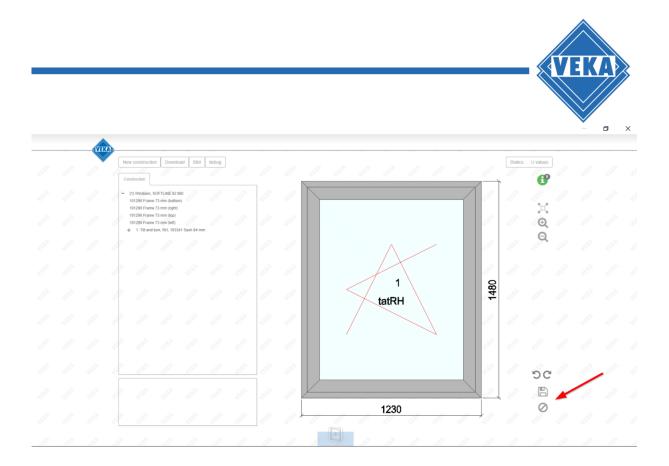

The construction data are now transferred to Revit<sup>®</sup> and, depending on the design, a new family window or door is created, loaded into the project and selected directly. The newly created window or door can now be inserted into a wall.

| File     Architecture     Structure     Steel     Systems       Image: Structure     Image: Structure     Image: Structure     Image: Structure     Image: Structure       Modify     Image: Structure     Image: Structure     Image: Structure     Image: Structure     Image: Structure       Select +     Properties     Clipboard     Geometry |                                                                     | · ⊭ ⑦· _ ₽ ×          |
|----------------------------------------------------------------------------------------------------|---------------------------------------------------------------------|-----------------------|
| Modify [Place Window         Project Browser - vekaProject.vt         [2], Views (all)         IIII - Celling Plans         IIIIIIIIIIIIIIIIIIIIIIIIIIIIIIIIIIII                                                                                                    | x 🖗 Inserting View x                                                |                       |
| Sheets (all)     Families     Project Browser - vekaProject.rvt     Properties     Click on Wall to place Window                                                                                                    | Perspective 2010년 중 2010년 7월 18월 18월 18월 18월 18월 18월 18월 18월 18월 18 | <u>የ</u> ቆቘ ሙ ቴ ጉ ን ን |

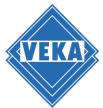

## **Replacing windows and doors in a Revit® project**

To replace windows in a Revit<sup>®</sup> project, please select one or more windows and then click on "Change Element":

| R 🖻      | 🖬 🎲 • 🔇      | a • 🕫 • 🖨 😑      | • 15  | 10 A 8 .         | > 🏗 🗄   | ]} 📑 - ╤ vekaPro   |                         | • Type a keyword | rd or phrase 🕮 🖄 🛣 💄     | · 🔓 💿 - 🗗 🗙          |  |
|----------|--------------|------------------|-------|------------------|---------|--------------------|-------------------------|------------------|--------------------------|----------------------|--|
| File     | Architecture | Structure Steel  | Syst  | ems Insert Ar    | nnotate | Analyze Massing 8  | Site Collaborat         | te View          | Manage Add-Ins           | s Modify   Windows • |  |
| G        | \$           | F                | Help  | Q 🖪              | Ansicht |                    | R                       | F                | -                        | B B                  |  |
| Modify   | Batch Print  | Transmit a model | About | Prüfen Verwalten | Info    | Launch WSM         | Convert RFA A           | About FormIt     | Create New Chang         |                      |  |
| Select 🔻 | Batch Print  | eTransmit        |       | Model Revi       | ew      | WorksharingMonitor | to Formit<br>Formit Con | nverter          | Element Eleme<br>WinDoPl |                      |  |

Please note the different behaviour of the add-in, depending on the type of the selected windows or doors.

The following cases are possible:

- 1. One or more windows or doors are selected that were not created with the WinDoPlan add-in
- 2. A window or door has been selected which was created with the WinDoPlan add-in

#### Note:

If several windows or doors are selected which were created with the WinDoPlan add-in but come from different constructions, the button "Change Element" is deactivated.

#### Replacing one or more windows or doors not created with the WinDoPlan add-in by a VEKA element

When you click on "Change Element" the procedure is essentially the same as when creating a new window or a new door:

A new window family or door family is created with the WinDoPlan constructed window or the door and loaded into the project. When clicking on the save symbol, all windows or doors selected in the project are replaced with the newly constructed window or the door.

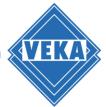

# Replacing a window created with WinDoPlan add-in or a door with another VEKA element

Requirement: The selected window or door construction was created via the WinDoPlan Revit add-in.

By clicking on "Change Element" the former construction is called. You can now make any changes and finish the design by clicking on the save symbol and apply the results to Revit<sup>®</sup>. The window or door selected in the project is adapted to the construction changes.